### **Nazwa implementacji:** Pomiar czasu i wyświetlacz LCD - stoper i zegar

### **Autor:** Krzysztof Bytow

**Opis implementacji:** Stworzenie prostego stopera i zegara używając modułu-interfejsu. Wykorzystanie podstawowych funkcji do sterowania i prezentacji czasu na wyświetlaczu LCD jak i ekranie monitora. Zasada działania i używania bibliotek. **Schemat połączeń układu.**

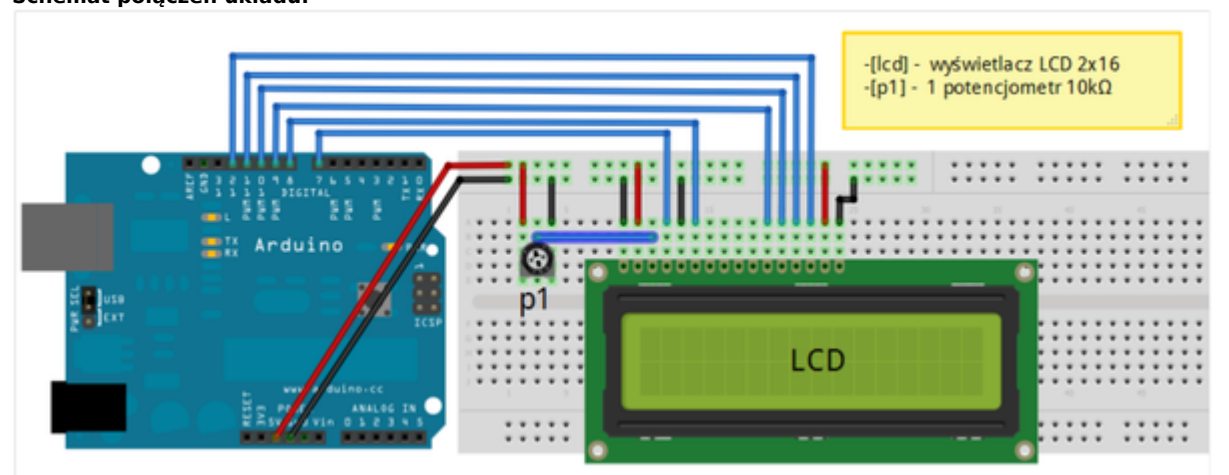

**Zalecenia:**

- **• w celu podłączenia zasilania dla +5 V używać przewodów o kolorze ciepłym (np.: czerwony);**
- **• w celu podłączenia masy GND używać przewodów w kolorze zimnym (np.: niebieski, czarny);**
- **• w celu regulacji kontrastu wyświetlacza LCD należy zmienić wartość potencjometru do uzyskania czytelnych znaków na ekranie;**

Uczeń/Uczennica po zestawieniu połączeń zgłasza nauczycielowi gotowość do sprawdzenia układu i wszystkich połączeń.

#### **Kod implementacji - stopera**

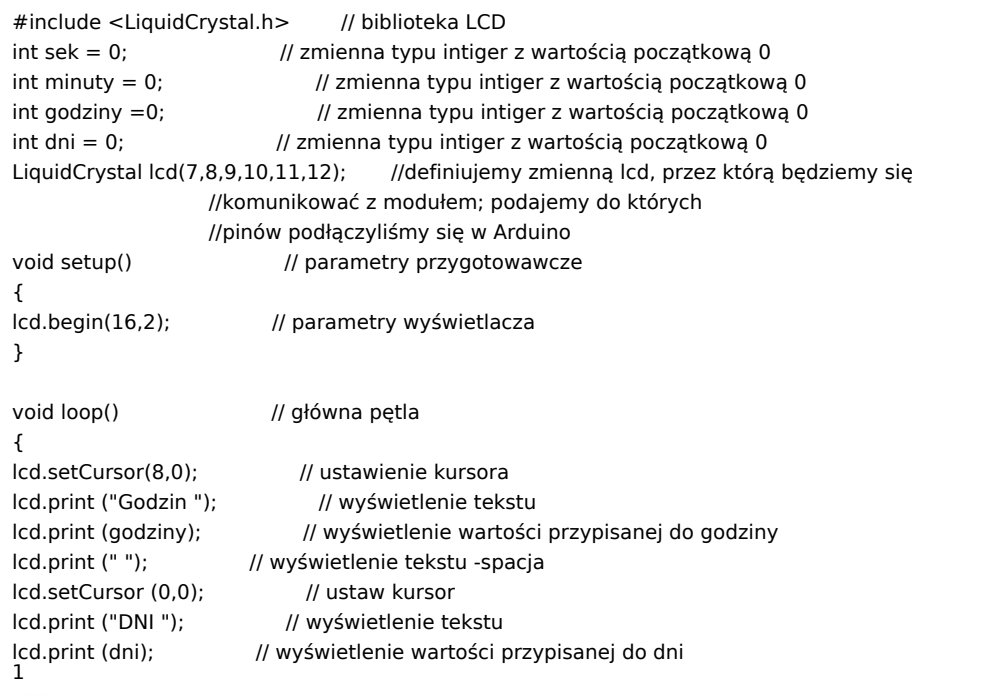

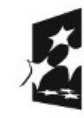

**KAPITAŁ LUDZKI** NARODOWA STRATEGIA SPÓJNOŚCI

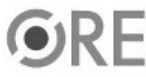

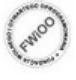

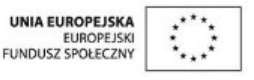

Projekt "Strategia Wolnych i Otwartych Implementacji jako innowacyjny model zainteresowania kierunkami informatyczno-technicznymi oraz wspierania uczniów i uczennic w kształtowaniu kompetencji kluczowych" współfinansowany ze środków Unii Europejskiej w ramach Europejskiego Funduszu Społecznego.

# **STRATEGIA WOLNYCH I OTWARTYCH<br>IMPLEMENTACJI - www.e-swoi.pl SW04** ÷

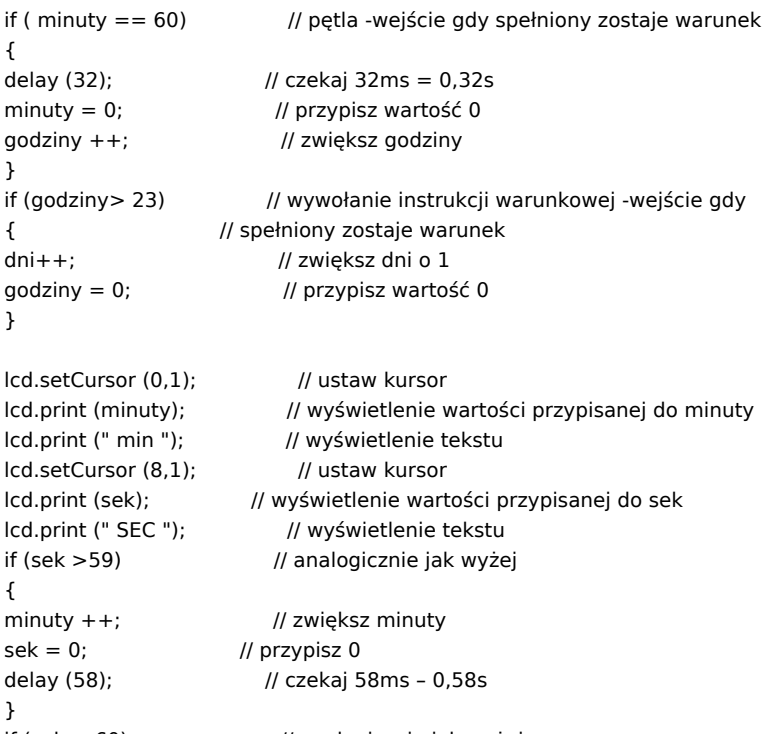

```
if (sek < 60) // analogicznie jak wyżej
{
delay (988); // czekaj 988ms=0,988 s
sek ++; // zwiększ sek
}
```
## **Film instruktażowy: <http://youtu.be/fXfIQ9SmaG8>**

## **Kod implementacji - zegar**

}

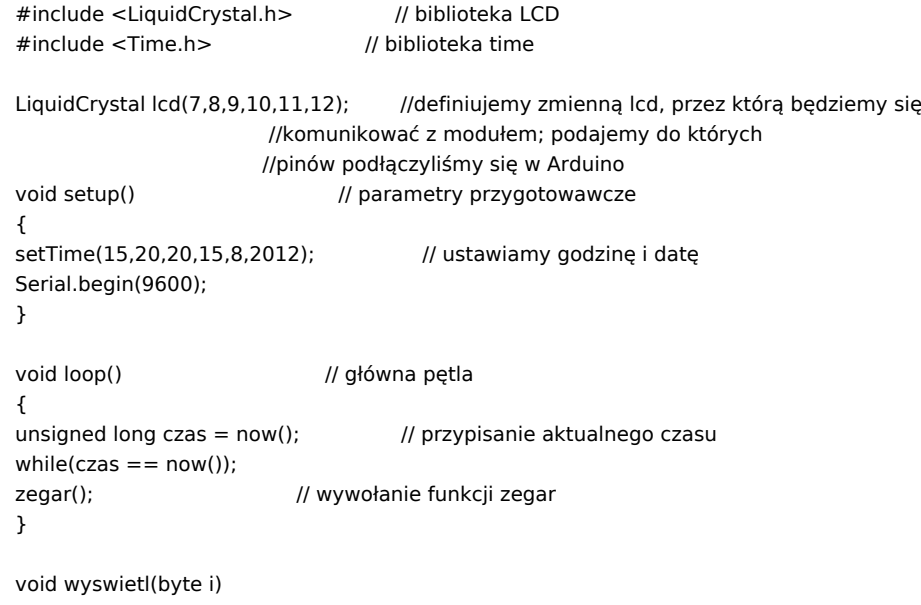

## lcd.print(":");<br>2 {

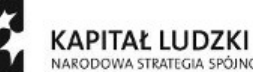

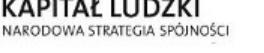

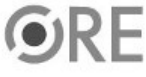

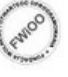

UNIA EUROPEJSKA<br>EUROPEJSKI<br>FUNDUSZ SPOŁECZNY

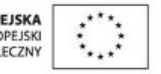

Projekt "Strategia Wolnych i Otwartych Implementacji jako innowacyjny model zainteresowania kierunkami informatyczno-technicznymi oraz wspierania uczniów i uczennic w kształtowaniu kompetencji kluczowych" współfinansowany ze środków Unii Europejskiej w ramach Europejskiego Funduszu Społecznego.

 $if(i < 10)$ lcd.print('0'); lcd.print(i,DEC); } void zegar() { lcd.clear(); // czyszczenie LCD lcd.begin(16,2); // parametry wyświetlacza lcd.setCursor(3,0); // ustawienie kursora na wyświetlaczu LCD  $if(\text{day}() < 10)$ lcd.print('1'); lcd.print(day(),DEC); lcd.print("/");  $if(month() < 10)$ lcd.print('0'); lcd.print(month(),DEC); lcd.print("/"); lcd.print(year(),DEC);  $if(hour() < 10)$ lcd.setCursor(5,1); // ustawienie kursora na wyświetlaczu LCD lcd.setCursor(4,1); // ustawienie kursora na wyświetlaczu LCD lcd.print(hour(),DEC); wyswietl(minute()); // wywołanie funkcji wyświetl wyswietl(second()); // wywołanie funkcji wyświetl }

**Film instruktażowy: <http://youtu.be/695gYSNdOBw> Dodatkowe informacje dotyczące biblioteki time.h można znaleść na stronie: http://playground.arduino.cc/Code/time**

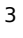

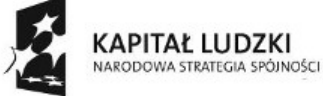

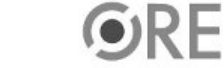

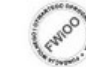

UNIA EUROPEJSKA<br>EUROPEJSKI<br>FUNDUSZ SPOŁECZNY

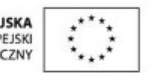

Projekt "Strategia Wolnych i Otwartych Implementacji jako innowacyjny model zainteresowania kierunkami informatyczno-technicznymi oraz wspierania uczniów i uczennic w kształtowaniu kompetencji kluczowych" współfinansowany ze środków Unii Europejskiej w ramach Europejskiego Funduszu Społecznego.